# **DA-820C**

## **Руководство по быстрой установке**

## **Компьютеры x86 в стойку 19 дюймов**

**Версия 1.2, Апрель 2021** 

**Официальный дистрибьютор в России ООО "Ниеншанц-Автоматика"** [www.nnz-ipc.ru](https://www.nnz-ipc.ru/) [www.moxa.ru](https://www.moxa.ru/) [sales@moxa.ru](mailto:sales@moxa.ru) [support@moxa.ru](mailto:support@moxa.ru)

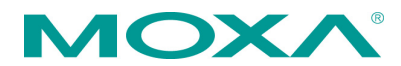

## **Обзор**

Компьютеры DA-820C построены на базе процессоров Intel® Core™ i3, i5, i7 или Xeon. Данные ПК имеют 3 видеовыхода (2 x HDMI + 1 x VGA), 5 USB портов, 4 интерфейса Gigabit LAN, 2 универсальных последовательных порта 3-в-1 RS-232/422/485, 6 каналов дискретного ввода и 2 канала дискретного выхода. Для установки ПЗУ на DA-820C имеются 4 слота 2.5" HDD/SSD с поддержкой горячей замены, а также функционала Intel® RST RAID 0/1/5/10. Также имеются 5 стандартных слотов расширения PCI/PCIe для подключения дополнительных периферийных модулей. Соответствие международным стандартам IEC 61850-3, IEEE 1613 и IEC 60255 дает возможность применять DA-820C на объектах электроэнергетики, в том числе в составе систем автоматизации интеллектуальных цифровых подстанций.

### **Комплект поставки**

Каждая базовая модель ПК DA-820C поставляется в следующей комплектации:

- Компьютер серии DA-820C
- Крепеж для монтажа в стойку 19'
- Руководство по аппаратной установке (англ.)

### **Аппаратная часть**

#### **Вид спереди**

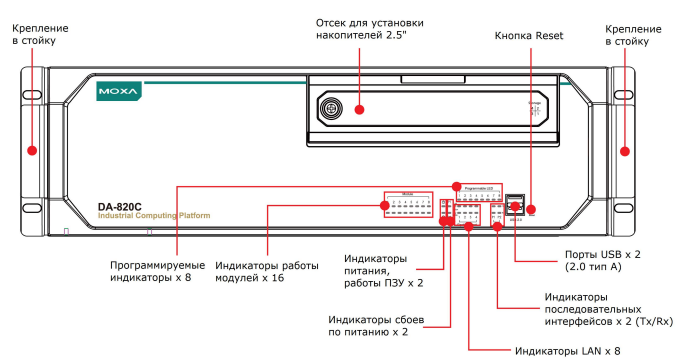

#### **Вид сзади**

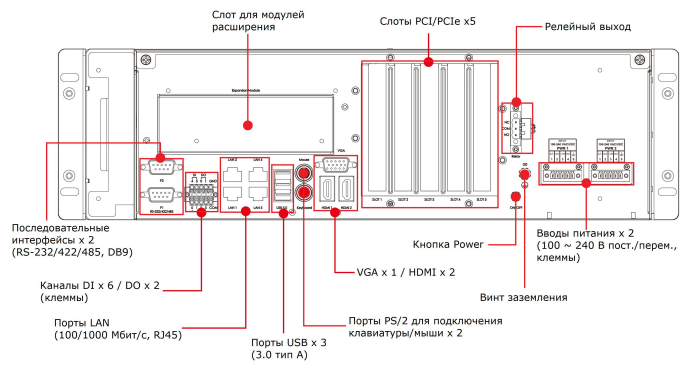

#### **Подключение питания**

На компьютерах DA-820C есть два входа питания с клеммными разъемами, расположенными на задней панели устройства. Подключите контакты провода питания к клеммному разъему и затяните винты. После подачи питания на устройство станет активен индикатор питания и начнется инициализация загрузки системы через BIOS, о чем сигнализируют индикаторы работы ПЗУ. Для окончания загрузки системы требуется подождать около 30-60 секунд.

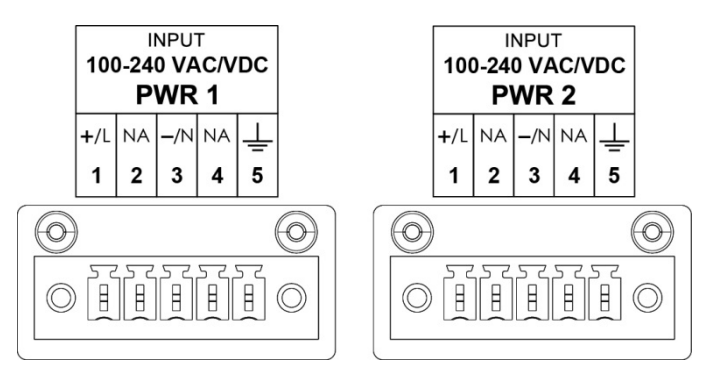

Для вывода ПК из режима сна или гибернации на задней панели имеется кнопка Power.

Подробную информацию по подключению питания и защитного заземления смотрите в [Руководстве по аппаратной части для](https://moxa.ru/files/Manuals_Comp/moxa-da-820c-series-hardware-manual-v1_1.pdf)  [DA-820C.](https://moxa.ru/files/Manuals_Comp/moxa-da-820c-series-hardware-manual-v1_1.pdf)

#### **Индикаторы на передней панели**

Всего на передней панели устройства имеется 40 светодиодных индикаторов. Описание их работы приведено в таблице:

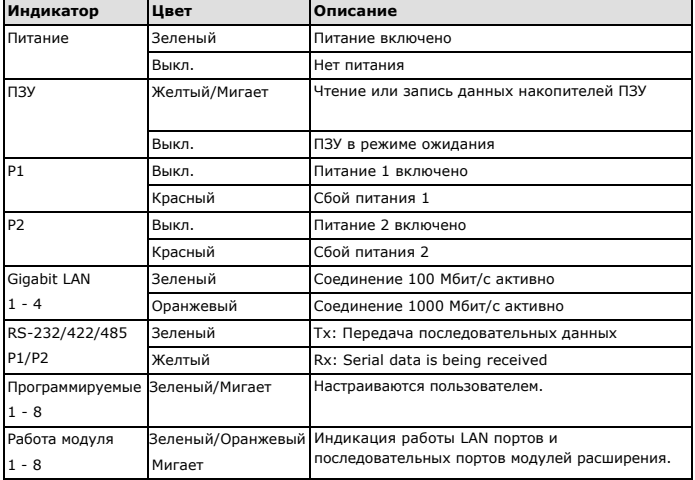

#### **Подключение дисплеев**

Для подключения дисплеев на DA-820C имеется 15-ти контактный разъем VGA D-Sub "мама". Также предусмотрены 2 разъема HDMI. Разъемы расположены на задней панели.

рекомендуется использовать сертифицированые кабели HDMI. **ПРИМЕЧАНИЕ** Для качественной передачи изображения

#### **Подключение клавиатуры и мыши**

Выделенные разъемы для подключения клавиатуры и мыши расположены на задней панели ПК. Оба разъема представлены интерфейсами PS/2.

#### **Порты USB**

На компьютерах DA-820 имеются 2 порта USB 2.0 на передней панели и 3 порта USB 3.0 на задней панели. Данные интерфейсы могут быть использованы для подключения периферийных устройств, таких как флеш накопители.

#### **Последовательные порты**

На DA-820C имеются два универсальных интерфейса RS-232/422/485 на задней панели. Разъем последовательных портов - DB9 "папа", назначение контактов разъема указано в таблице:

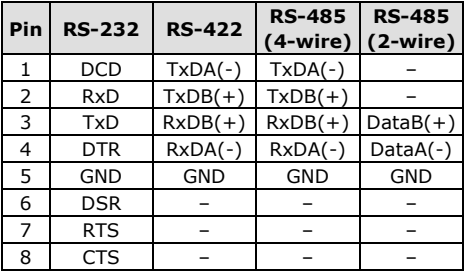

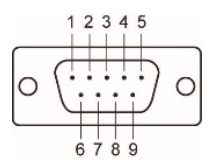

#### **Порты Ethernet**

Компьютеры DA-820C имеют на задней панели 4 порта Ethernet 100/1000 Мбит/с с разъемами RJ45. Назначение контактов разъемов указано ниже:

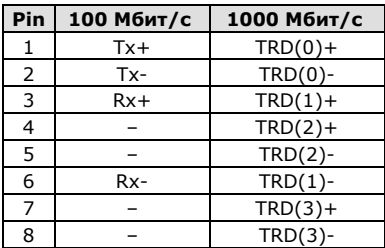

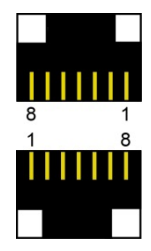

#### **Каналы дискретного ввода/вывода**

Каждый компьютер DA-820C имеет 6 каналов дискретного ввода (DI) и 2 канала дискретного вывода (DO) на клемме, расположенной на задней панели. Назначение контактов разъема и способы подключения каналов указаны на схемах ниже:

DI Dry Contact DO (Sink) ັດ ႙ၟ اح<br>آ ξ ក .oac  $\sqrt{+1}$  $+$ Power Power

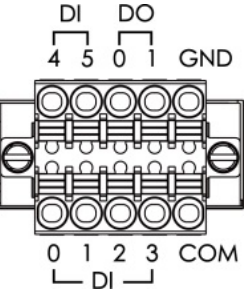

#### **Релейный выход**

Для подключения средств сигнализации на DA-820C предусмотрен релейных выход, расположенный на задней панели компьютера. Назначение контактов разъема релейного выхода приведено на схеме справа.

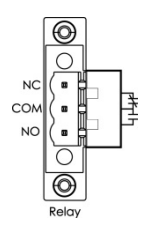

#### Установка накопителей HDD/SSD 2.5"

В компьютеры DA-820С можно установить до 4 накопителей HDD/ SSD формата 2.5". Отсек для установки накопителей находится на передней панели за дверцей с винтовым фиксатором. Для установки дисков необходимо открутить винт, открыть крышку отсека и установить накопители в быстросъемные салазки. Более подробную информацию можно найти в Руководстве по аппаратной части для DA-820C.

#### Отсек для установки накопителей 2.5"

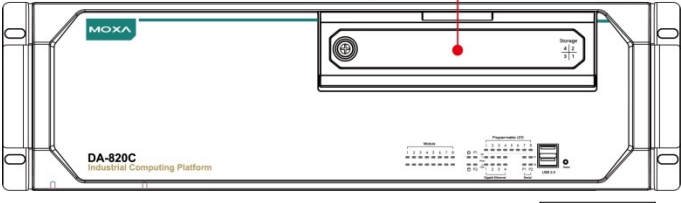

Всего имеется 4 слота для установки накопителей 2.5". Порядок их установки указан на схеме справа.

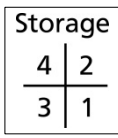

#### Установка модулей расширения

На компьютерах DA-820С предусмотрен дополнительный слот на задней панели для установки модулей расширения с LAN/ последовательными портами. Также имеются пять стандартных слотов расширения стандарта PCI и PCIe для установки специализированных сетевых плат с поддержкой PRP/HSR, оптики или других интерфейсов. Описание стандартных слотов расширения приведено в таблице ниже:

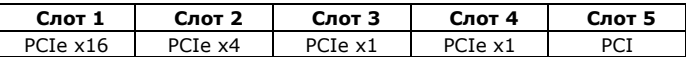

Более подробную информацию можно найти в Руководстве по аппаратной части для DA-820.

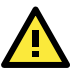

## *RHИМАНИЕ*

Перед установкой модулей расширения обязательно выключите питание компьютера, чтобы избежать повреждений.

### Поддержка МОХА в Интернет

Наша первоочередная задача - удовлетворение пожеланий заказчика. С этой целью была создана служба MOXA Internet Services для организации технической поддержки, распространения информации о новых продуктах, предоставления обновленных драйверов и редакций руководств пользователя.

Для получения технической поддержки пишите на наш адрес электронной почты: support@moxa.ru

Для получения информации об изделиях обрашайтесь на сайт: http://www.moxa.com